**ネットワーク設定**

## **Os 10.8**

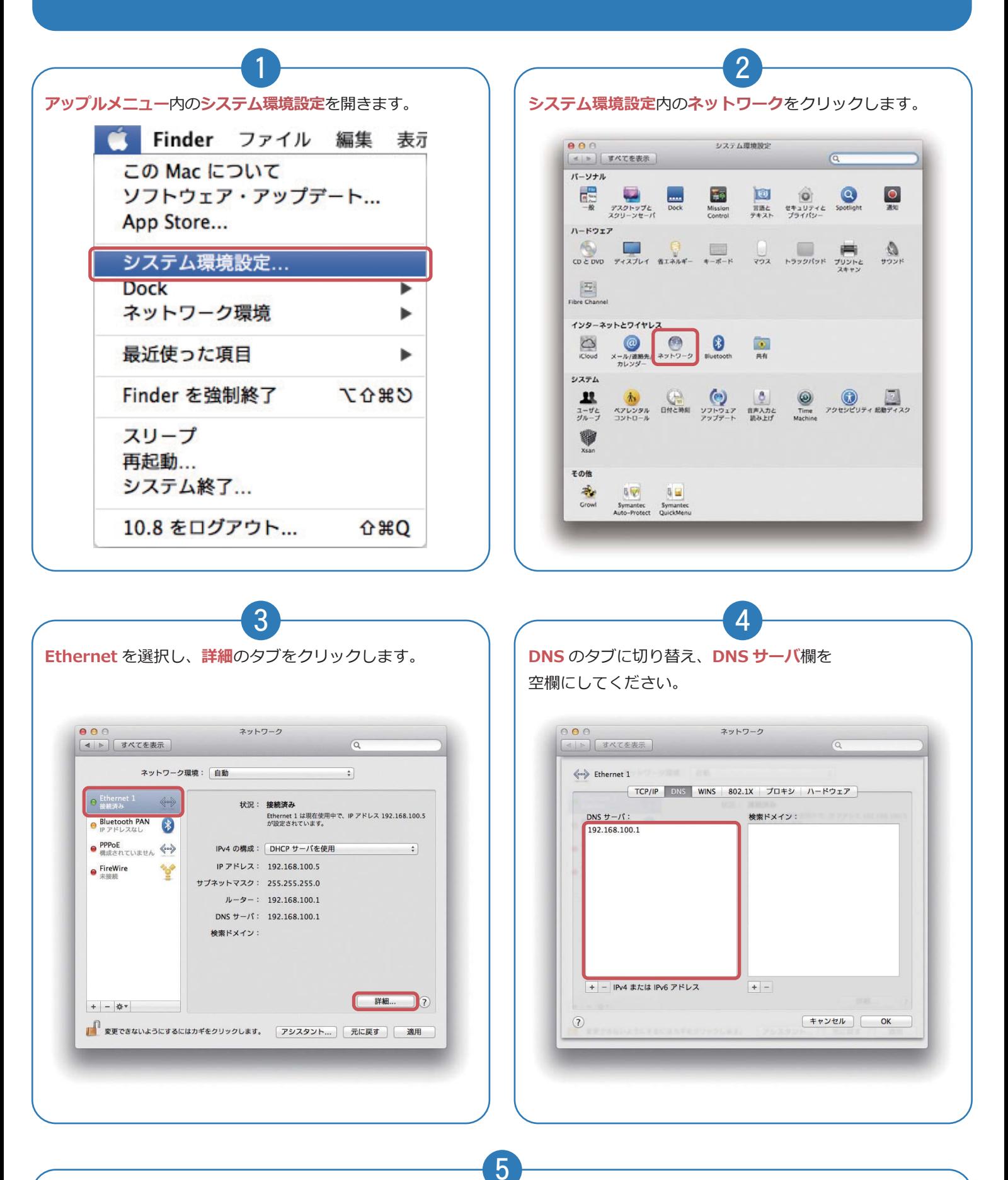

**OK** ボタンを押してウインドウを閉じます。パソコンを⼀度再起動して、ネットワーク設定は終了です。